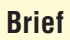

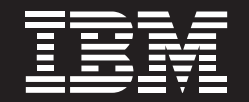

# **Retail Store Development Planning Performance Blueprint**

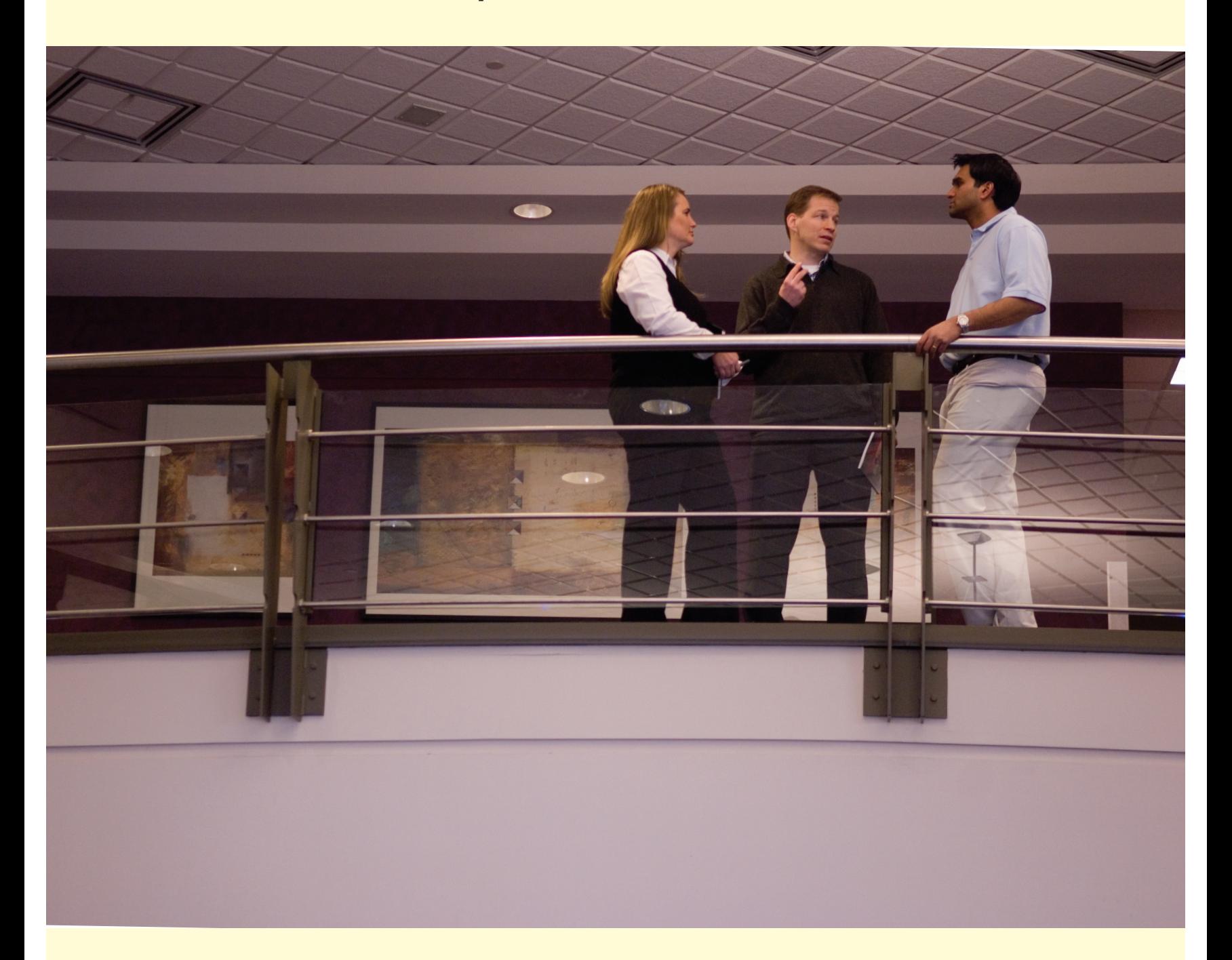

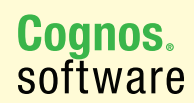

**Information Management** 

## **Introduction**

Retailers are continually undertaking store development projects that require capital investments and expenditures to support company-wide business objectives, including:

- Building new stores
- Remodeling older stores to new format types and/or refurbishing selected stores that may have sustained damage from fires, storms, etc.
- Implementing new company-wide upgrade initiatives such as "Going Green" by upgrading stores for energy-efficiency
- Evaluating divestitures of properties and facilities

Chains have many investment options, and need the capability to quantify and analyze the risk, financial and operational impact of business decisions related to building, enhancing, selling and closing facilities (stores, distribution centers, real estate, warehouses, etc.). They must determine which capital investments and strategies deliver the highest business benefits, best returns, and greatest support for corporate objectives. Once decisions are made, chains need the ability to reforecast plans as situations change, measure financial performance for multiple initiatives, and communicate status of initiatives to stakeholders in finance and store development, and to the appropriate level(s) of store operations hierarchy.

This application brief demonstrates a best-practice approach for managing store development project expenditures using IBM Cognos® Planning. Implementing the IBM Cognos *Retail Store Development Planning Performance Blueprint* will enable forward-looking visibility into expense and return decisions company-wide. The models and processes described here are a compendium of best practices used by leading North American chains, but can be tailored to support alternative model requirements and to accommodate planning in any country.

#### **Model Overview**

Expenses associated with a labor- or capital-intensive initiative or project can form a large part of a company's expense and capital expenditure base. The IBM Cognos *Retail Store Development Planning Performance Blueprint* allows project managers to plan from a financial perspective by selecting resources required, determining other project expenses, and forecasting capital expenditures. It also allows managers to model and forecast returns for projects, based upon internal risk standards.

For example, a project manager in charge of a store upgrade program can select resources from a dropdown list by function, by resource type (for determining the cost and time spent on the project), and by time period. The *Blueprint* calculates the cost of these resources over the appropriate timeframe. The project manager also determines other project costs, which are allocated based on headcount profile. Capital expenditures associated with the project can also be input. These in turn feed the IBM Cognos *Capital Project Planning Blueprint* in order to determine depreciation and cash impact. Non-capital expenses such as rentals feed the IBM Cognos *Expense Planning and Control Blueprint*.

The *Retail Store Development Planning Blueprint* allows for the inclusion of financial benefits like revenue generation or expense reduction along with the month in which the project is implemented so that managers can determine Return on Investment (RIO) for individual initiatives. The *Blueprint* calculates the project's Net Present Value and Payback Period. It requires very little input from planners, yet returns a great deal of information.

### **Blueprint Objectives**

The *Retail Store Development Planning Blueprint* is designed to help retailers model, plan, reforecast, communicate and measure the financial impact of store development initiatives, including: new store construction, remodels/ refurbishments, upgrade initiatives, and divestitures that contribute to corporate objectives and financial goals.

The *Blueprint* achieves the following planning objectives:

Capabilities:

- Define projects and create financial plans for store development initiatives.
- Manage financial and capital impact of store development initiatives (new stores, remodels/ refurbishments, upgrade programs, divestitures).
- Define, apply, and manage attributes, drivers, assumptions.
- Compare plans (revenue, expense) to determine initiative ROI.
- Assists chains in evaluating and managing store performance, including risk and return calculations for selling or closing stores or facilities.
- Model and measure store, facility and initiative profitability, performance and contribution against goals.
- Apply initiatives to regions, stores, or groups of stores.
- Manage resources by assigning them to projects.
- Allocate expenses and capital expenditure to projects.
- *What-if* modeling enables managers to analyze financial and capital investment impact of initiatives, and model financial impact of store development initiatives for multiple scenarios to determine Payback Period and Net Present Value.
- Integrated Workflow ability to manage and immediately consolidate plans. Provides a visual scorecard, so that planning process status can be easily determined and actions can be taken to complete the planning process. Delivers alerts so that approved plans are communicated to stakeholders, creating awareness of initiatives that will impact store operations.
- Calculated metrics summarization and linkage to dashboards, scorecards and reports to measure impact of initiatives, including revenue, expenses, by store, region, initiative and initiative type. Analysis of initiatives by ROI to ensure that adequate returns (by initiative, by store) are achieved (initiative Report Card).

# **Key IBM Cognos Planning Benefits**

- Flexible model development to support a wide variety of planning models.
- Web-based or Excel-based deployment of models for data collection and consolidation.
- Easy version control.
- Real-time workflow to facilitate collaboration.
- Real-time consolidation.
- Real-time reporting.
- Real-time browser-based calculations for immediate results.
- Audit and user textual annotations at the cell, worksheet and model level to enhance collaboration.
- Drop-down validation lists to ensure data consistency.
- Scalable architecture with proven deployments to thousands of users.
- Linking functionality to provide divergent yet interrelated components of planning environment.
- Off-line capabilities.
- Custom date capabilities with no limit on the time dimension, allowing planning by the week, season, period, quarter or year.
- Unique multi-directional calculation engine permits input across any dimension at the detail level or the total level.

#### **Representative Workflow**

The following sections of this application brief describe the basic workflows in which a store development analyst or manager might participate during the planning process. Once a user has signed on to the Cognos information portal, the first screen displayed is the **Store Performance Dashboard**.

The **Store Performance Portal** tab shows a geographical map with Sales by State, and an Actual vs. Plan comparison of sales for the entire store hierarchy sliced by initiative and time. A user can drill into the available hierarchies, filter the data, and drill through to detailed reports holding the context of version, time, store, state, and initiative. In addition to the charts and graphs, an area is made available for news items and personal alerts that can be posted to the portal tab based upon a subscription model. A user has direct access to the Store Development Financial Plan, Store Development Ad Hoc Query, and Store Development Analysis from this portal tab.

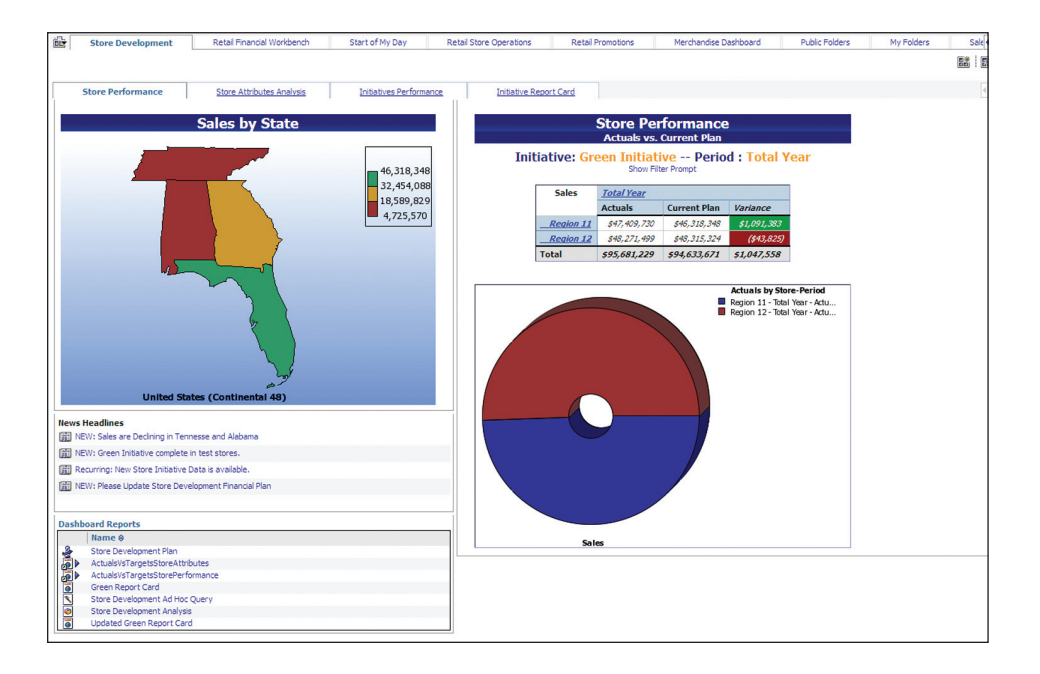

The **Store Profile Drill-Through Report** provides a complete view of individual store characteristics, Displaying the entire set of attributes associated with the store, a mini P&L accompanies each store, a graph of Sales over the last 12 periods for both current plan and actuals, and a chart showing Utilities as well as Green Initiative costs. This report is an in-depth view of the store and helps identify candidates for specific initiatives based upon the store profile and historical financial performance.

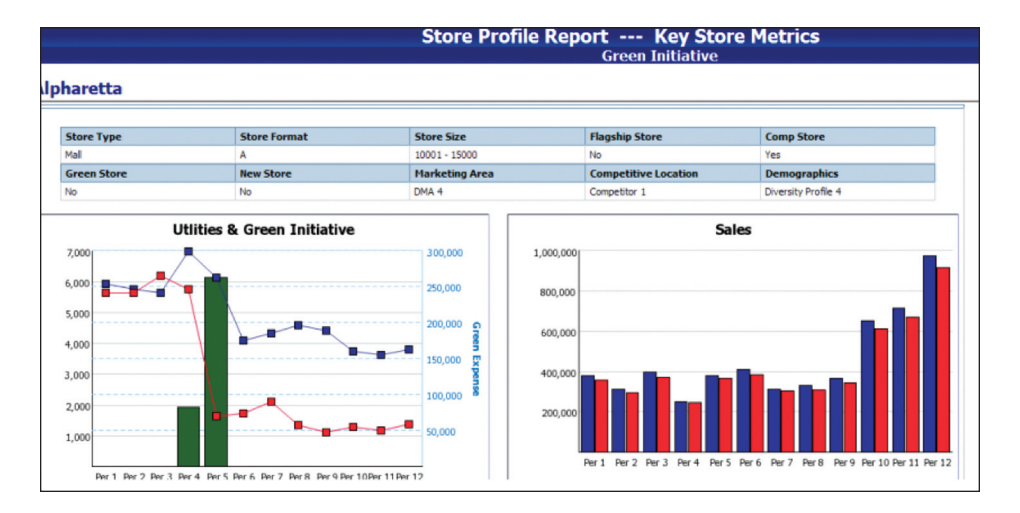

The **Store Attributes** portal enables a more detailed analysis of the **Store Performance Portal** tab. A user can slice store performance by the attributes available in the IBM Cognos *Retail Store Development Planning Blueprint*, which displays both chart and tabular data for the store hierarchy across time for both Sales and Net Operating Profit. A few examples of attributes available are: New Stores (Yes/No), Green Stores (Yes/No), Store Type (Rural, City Center, Mall), etc. This will help a retailer identify candidates for particular initiatives. For example, if a retailer finds that historical sales and profitability indicate that mall stores consistently meet sales and profitability targets on a regular basis, then mall sites should be targeted for new store development. If rural stores typically miss targets, then rural stores may be candidates for closure or other initiatives that may increase sales or decrease expenses.

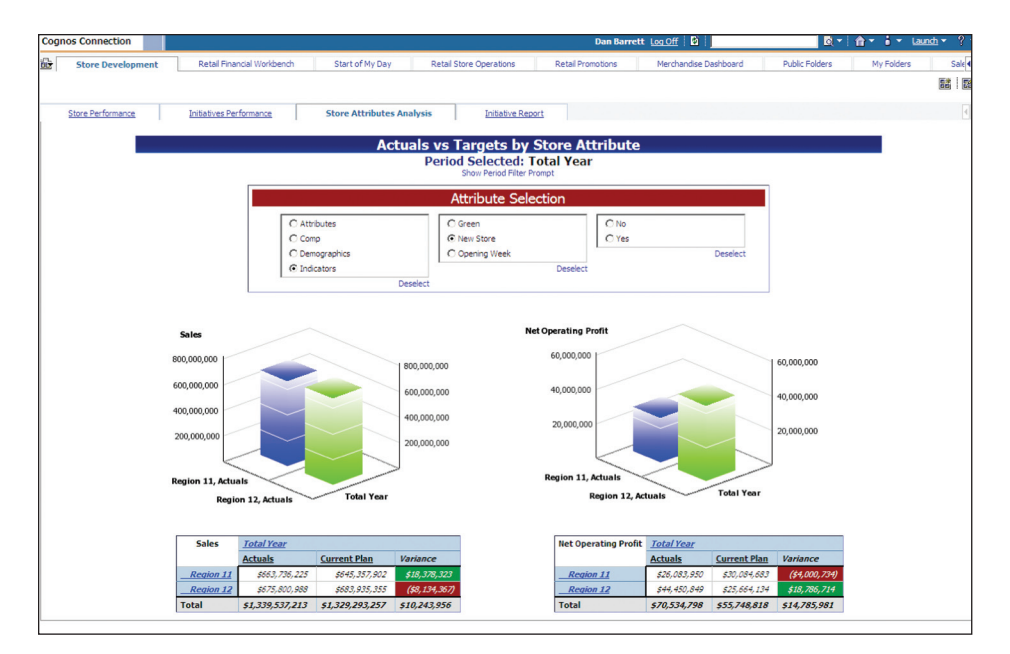

The **Initiatives Dashboard** provides a global view of all initiatives and how well they meet stated goals. In the example above, you can see that stores in Region 12 during Quarter 2 implementing the Green Initiative experience a decrease in average utilities, while stores in the region that do not participate do not achieve any form of average utility cost savings. A user can filter all content on the screen from the global prompts in the upper left-hand corner, which demonstrates the interactive capabilities available to *Blueprint* users.

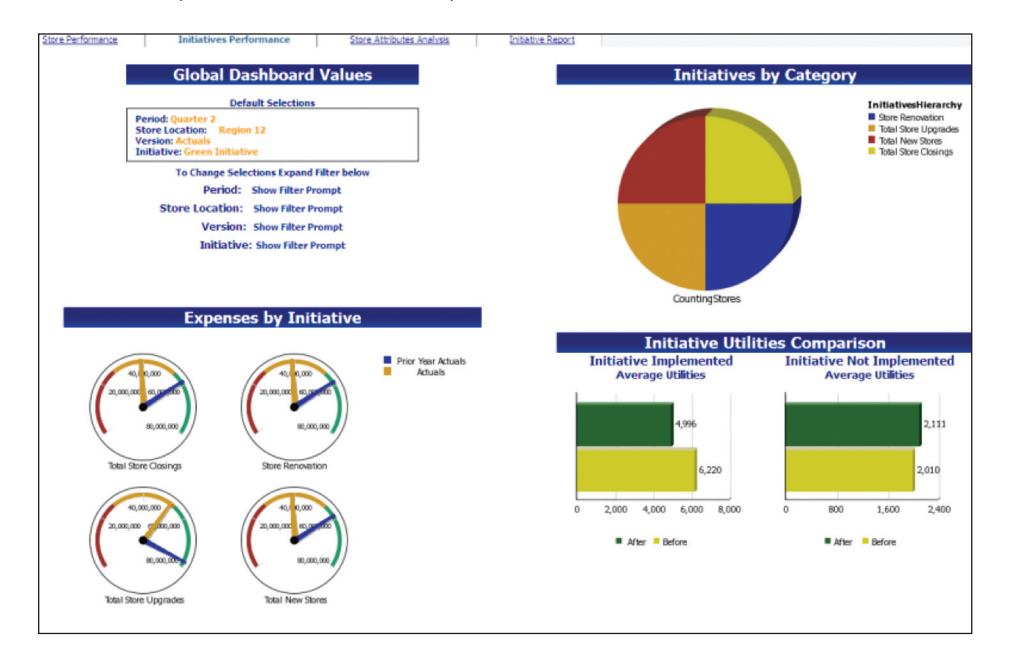

The **Initiative Report Card** is the key component for helping determine the overall ROI of a particular initiative. In this case, the Green Initiative has been piloted at four stores: Dunwoody, Alpharetta, Roswell 1, and Roswell 2. The data shows that all of the stores participating in the Green Initiative have achieved a significant cost saving on utilities after implementing Green which helps improve overall Net Operating Profit. The increased operating profit well outweighs the cost of implementing the Green Initiative, which leads to a positive ROI. According to the data, the Green Initiative has been a success at the pilot stores and should be rolled out at additional stores. The **Store Performance Portal** tab and the **Store Attributes Portal** tab will help determine the best candidates for future implementation of the Green Initiative.

In addition to supporting analysis of a Green Initiative, the **Initiative Report Card** is flexible enough to report on any initiative that a retailer would like to evaluate in terms of ROI, and could be applied to other store upgrade initiatives, store openings, store closings, etc.

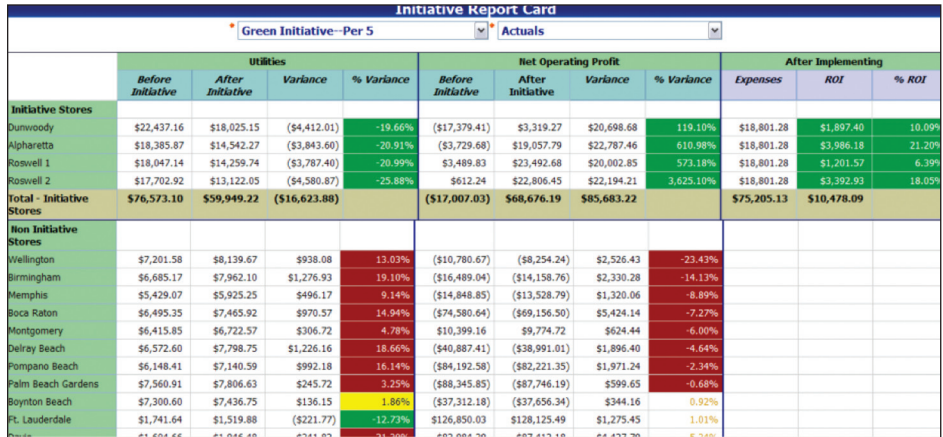

**Initiative Charts** offer a graphical depiction of the **Initiative Report Card** showing average utilities and operating profit over time for stores implementing the initiative and stores not implementing the initiative, and also shows initiative expenses over time and initiative expenses compared to net operating profit for stores under the Green Initiative.

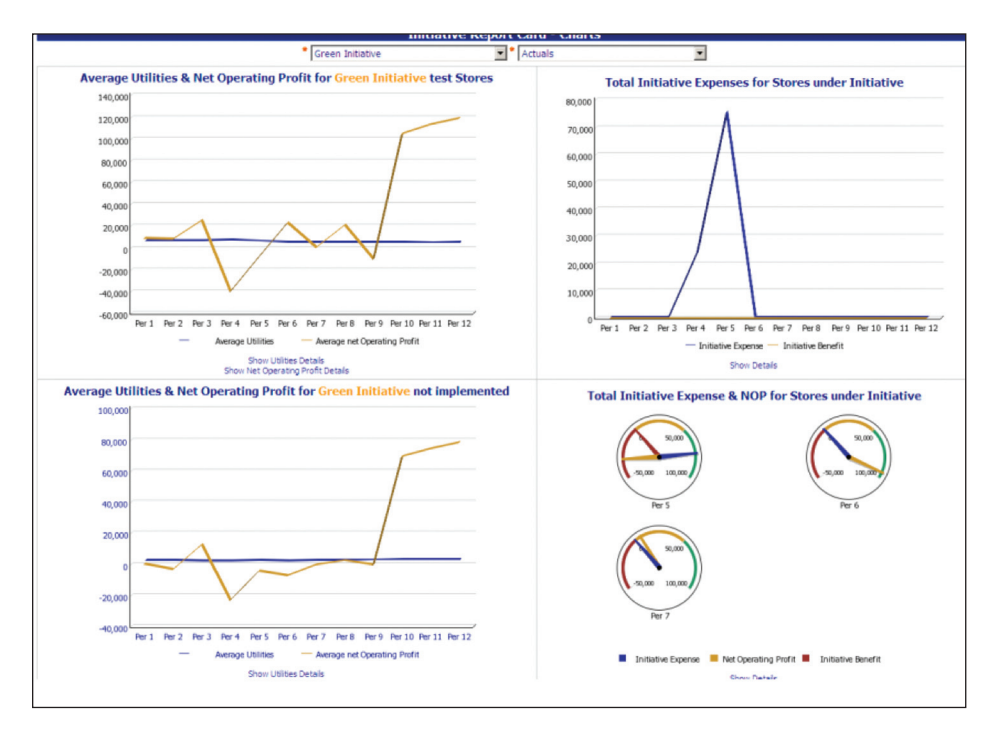

We've been evaluating the Green Initiative's effect on the four stores that have implemented it. We will now look through the eyes of a development business analyst tasked with assessing the Green Initiative implementation at additional stores. We'll begin by launching the planning portion of the *Retail Store Development Planning Blueprint*.

### **Real-Time Workflow Visibility**

The first screen that a business analyst sees is the workflow associated with the different initiatives under consideration.

As business analysts or project managers are making changes to store development plans, higher level managers have real-time visibility to the workflow status of the completion of company-wide initiatives. In this example, Store Renovation is the parent for the initiatives "Natural Disaster Re-Build," "Re-facing Store Entrance," and "Green Initiative." The owner of Store Renovation, also known as the "reviewer," can see the workflow status of each initiative. All workflow status changes, data consolidations, and aggregations occur in real time, without a batch process. This drives down the time it takes to perform the planning iteration.

Before data is entered, the state of the plan is designated as **O Not started**. Once a plan is saved, the state becomes **Work in progress** and remains accessible for further editing. When an item is submitted, the plan is **Locked** and no more changes can be made. The Locked state indicates that the plan is ready for review. A reviewer can review the plan in any state, but can only reject a Locked plan item. When a locked plan is rejected, it returns to a state of Work in progress, making it editable once again for the project manager.

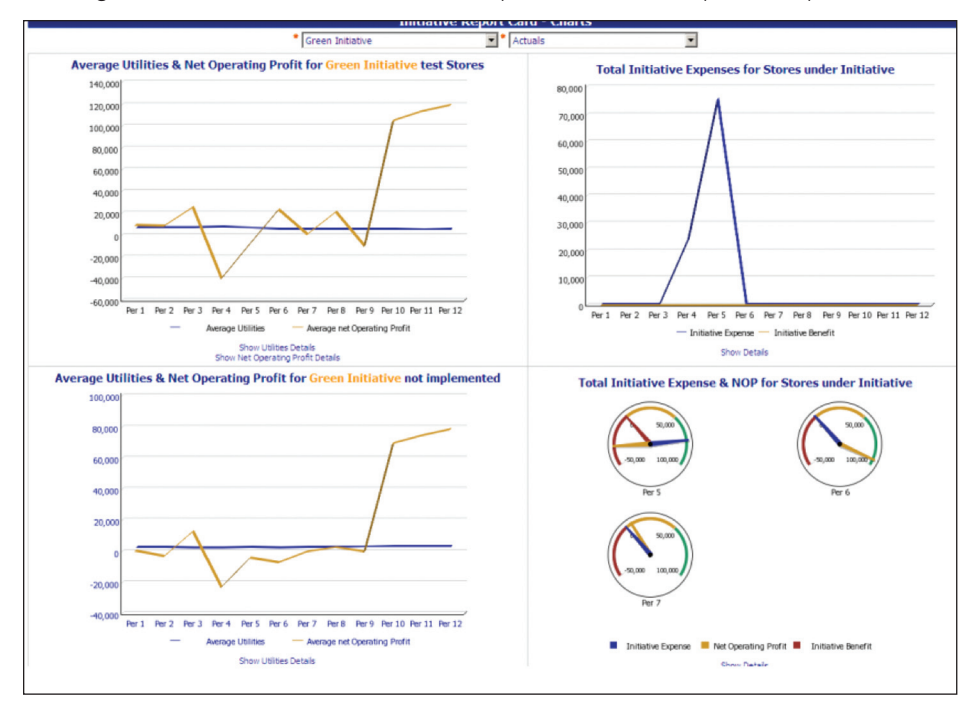

Clicking on Green Initiative takes us to the templates to define or update the plan.

 $\blacksquare$ 

# **Project Definition**

This tab is the starting point for project definition. From this tab, project managers can select the subset of stores they would like to apply the initiative to. A project manager is able to define and revise key project parameters such as start- and endmilestones, project delays, risk levels, linkage to corporate strategy, and financial goals. Moreover, a project manager can enter areas of impact for the initiative.

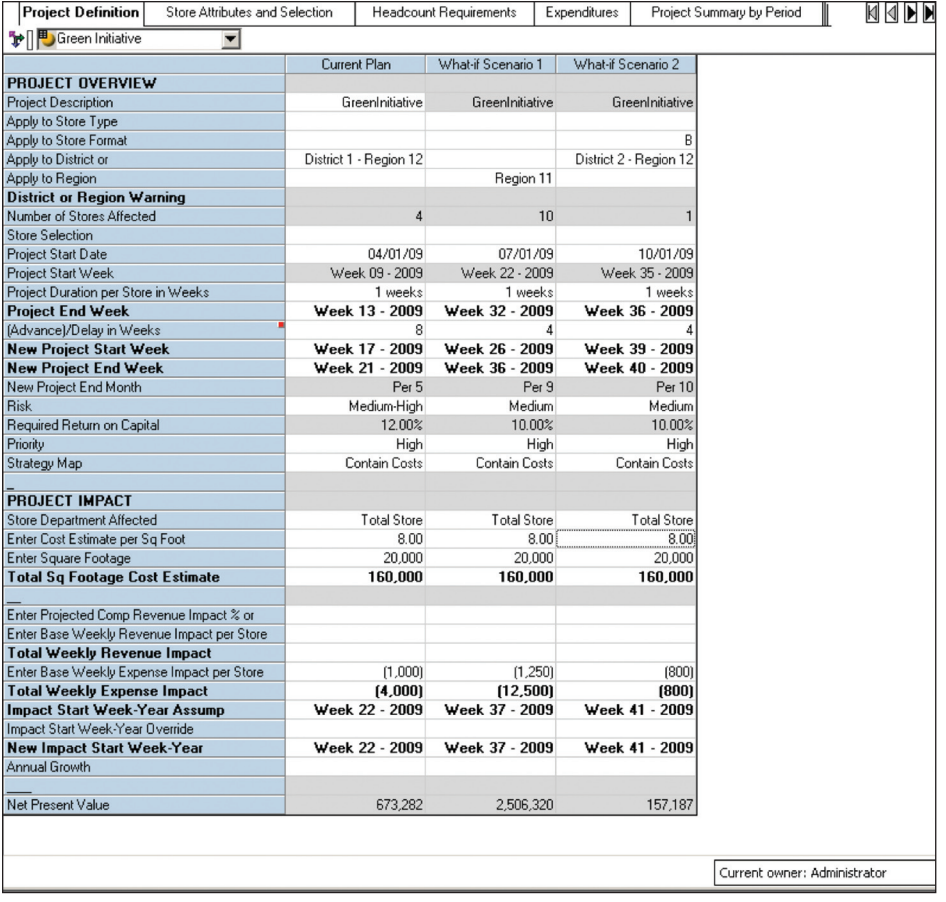

A project manager enters the following data elements in order to start the project:

- Project description
- Stores affected by this initiative
- Project start week
- Project duration per store
- Project end week
- Risk
- Priority
- Strategy map (addresses the question, "Where does the project fit within company strategy?")
- Department within the store this initiative primarily affects
- Estimates of costs based on square footage
- Revenue impact of ongoing operations based on a comp % or based on a weekly revenue impact per store
- Base weekly expense impact (the ongoing impact of increased or decreased costs (enter a negative amount) based on project completion
- Start Week-Year Override to advance or delay the project (all inputs in the application changed accordingly) and see impacts

## **Store Attributes and Selection**

The **Store Attributes and Selection** tab allows a project manager to review the stores that were automatically selected based on the selections from the **Project Definition** tab. It enables project managers to select from a drop-down if they would like to override those automatic selections.

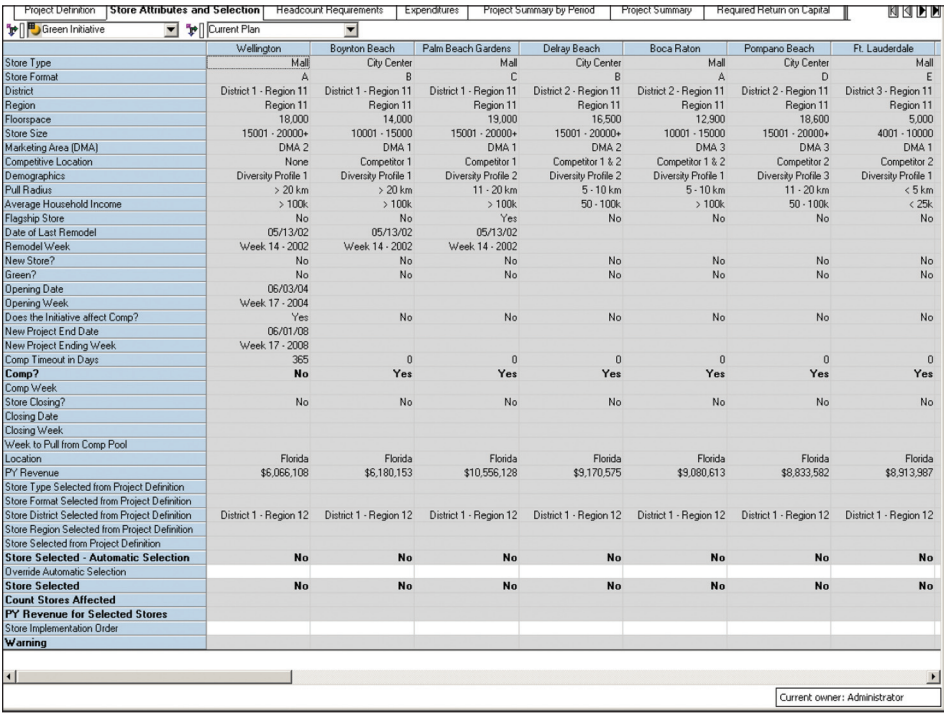

### **Headcount Requirements**

The project manager enters from the dropdown selections Role (whether a Per Store or Project Overhead headcount requirement), Resource Type, Status, FTE (the amount of time to be spent for this particular activity), and Start Week. The manager enters the Duration per Store in Days and the application calculates the End Week based on that duration and the number of stores affected. The project manager can also enter Task as freeform text.

From this information, the application assigns the FTE allocation to the appropriate weeks. Warnings are issued if the Start Week or End Week is not within the project time frame set in the **Project Definition** tab.

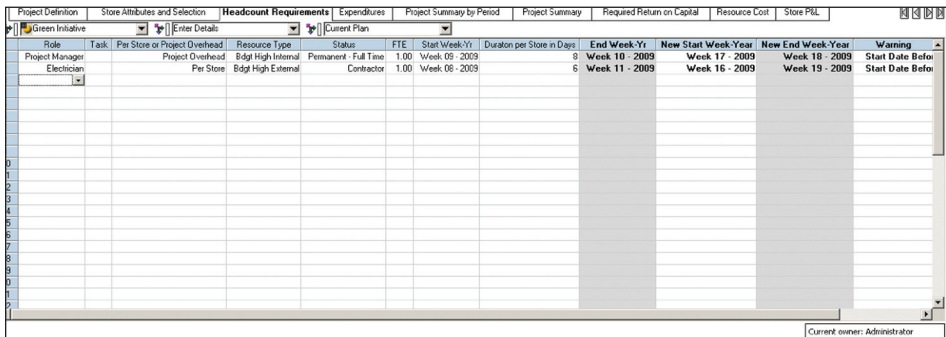

#### **Expenditures**

On the **Expenditures** tab, project managers enter Capital Investments or Project Expenses. They define the Expenditure Description, Expense Type, Item Amount, and whether the expenditure is on a project or per store basis. From a drop-down, the project manager selects the Purchase Week and the In-Service Week. Realtime warnings are issued if the Purchase Week or In-Service Week exceeds the project time frame set within the Project Definition tab. The effect of the Delay entered on the Project Definition tab can be viewed (not shown).

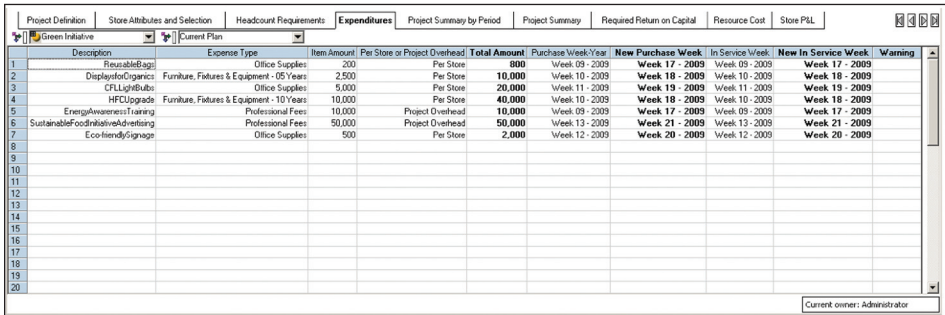

# **Project Summary by Period**

This tab summarizes the financial impact of the data entered. Labor is consolidated from the **Headcount Requirements** tab. Project Expenses and Capital Expenditures are aggregated based on the expenditure type entered in the **Expenditure** tab. The *Blueprint* does the calculations to determine whether the expenditure is an expense or a capital investment.

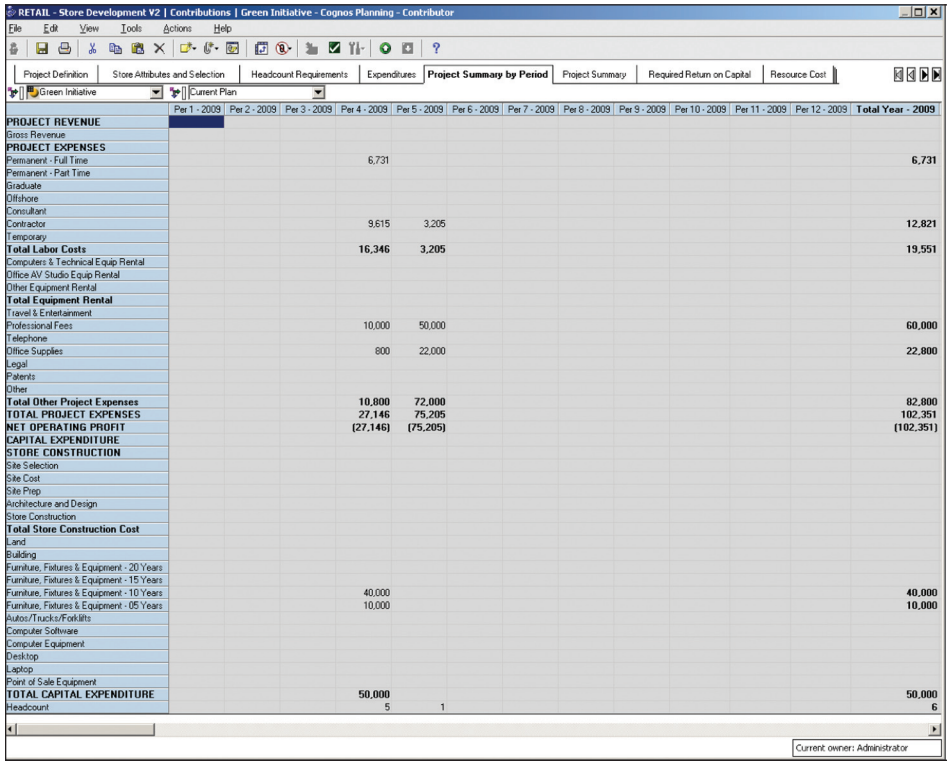

# **Project Summary**

On this tab, the project manager evaluates the project's financial impact based on the latest revisions to the project plan. The manager has immediate visibility into the summarized revenue and expense impacts calculated from the **Project Definition** tab. It also calculates the Present Values of cash flows to determine Net Present Value and calculates cumulative project costs, revenue, and expense impacts to determine the Payback period.

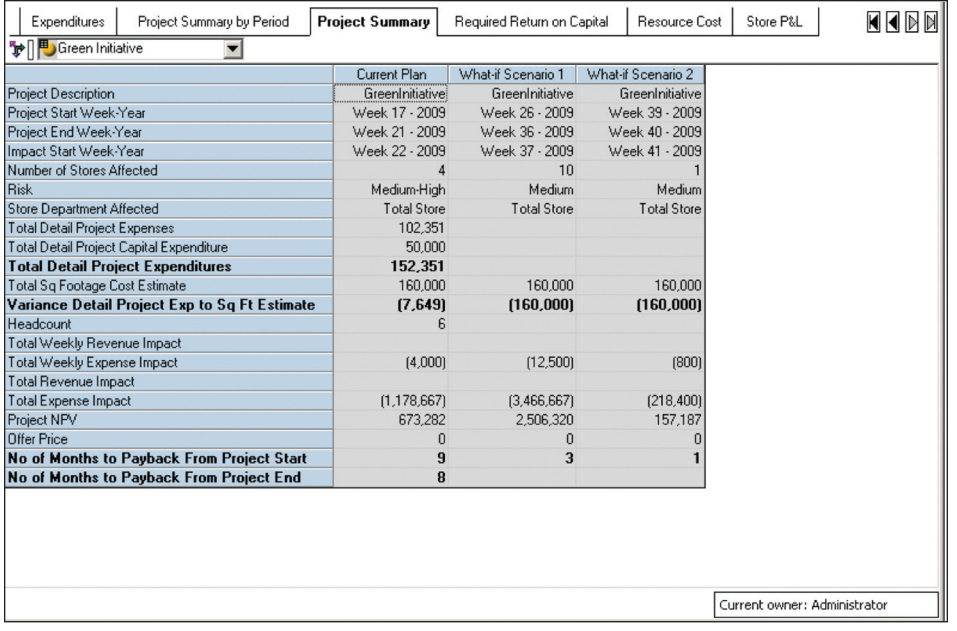

# **Required Return on Capital**

Controlled by the system administrator, this tab enables the project manager to review the corporate return on capital requirements.

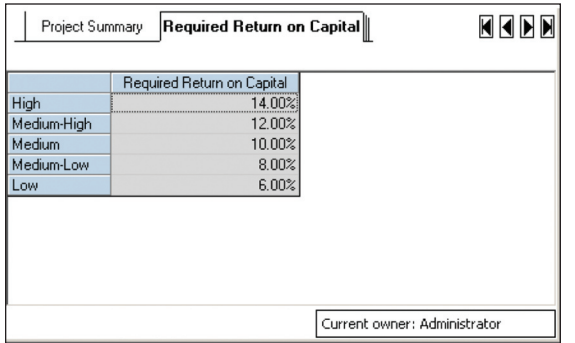

Best practice is to require a higher return as project risk increases.

# **Resource Cost**

In this tab, the project manager can review fully loaded resource costs that can be assigned to a given project. The tab covers both internal and external resources for high, medium, and low costs through 2014.

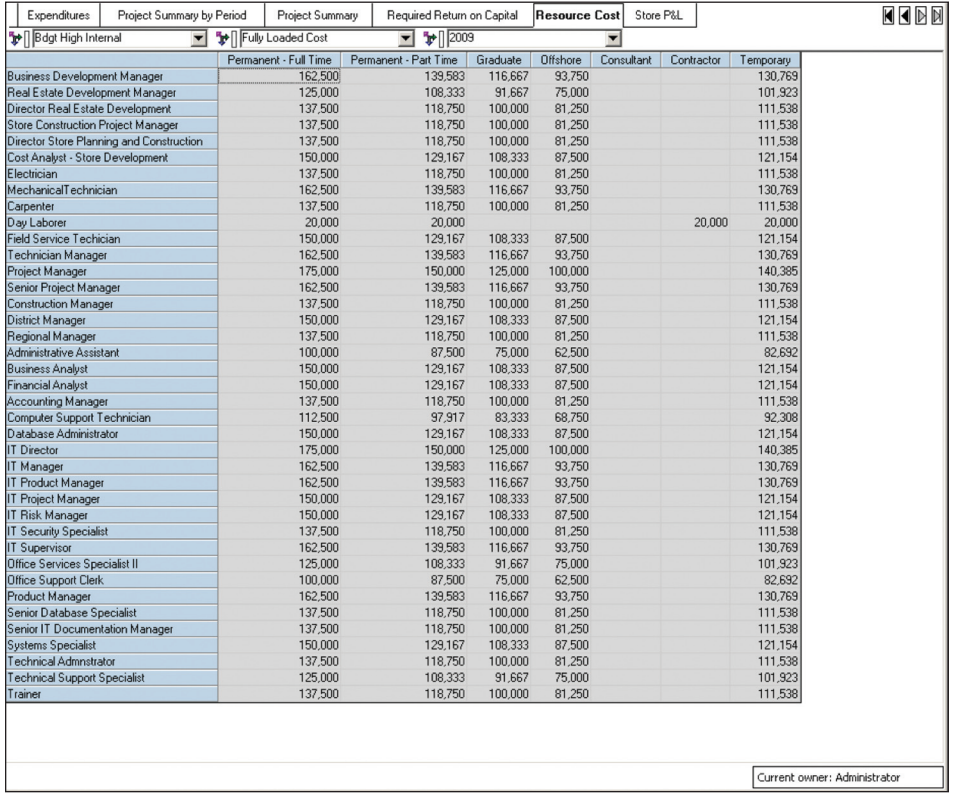

Controlled by the system administrator, resource costs are displayed as read-only information to the project manager.

## **Store P&L**

The Store P&L tab combines store level profitability data loaded from the IBM Cognos *Store (P&L) Operations Planning Blueprint* with any revenue uplift or expense savings due to the approved initiatives. This tab gives the project manager a complete view of the impact of each initiative on the specific stores affected by that initiative.

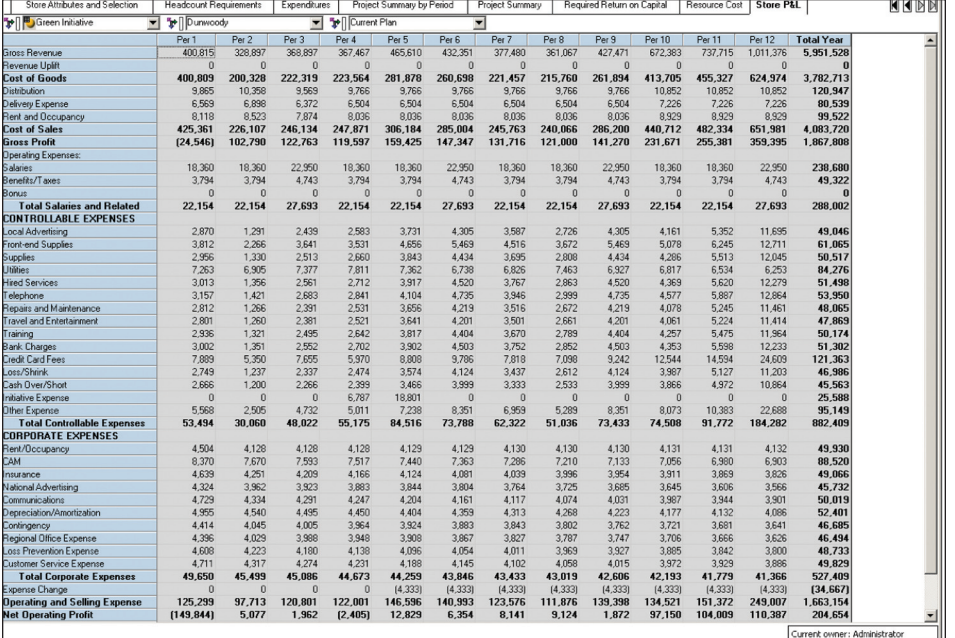

#### **Summary**

To support company-wide business objectives, retail store development projects such as new store construction, remodeling existing stores, divestitures, or upgrade initiatives—require capital investments and expenditures. Retailers must be able to weigh investment options, to quantify and analyze risk, and assess the financial and operational impact of business decisions. Once decisions are made, chains need the ability to reforecast plans as situations change, measure financial performance for multiple initiatives, and communicate status of initiatives to stakeholders in finance and store development, and to the appropriate level(s) of store operations hierarchy.

The IBM Cognos *Retail Store Development Planning Blueprint* helps retailers assign resources, assess project expenses, and forecast capital expenditures, as well as model and forecast project ROI based upon internal risk standards.

#### **About the IBM Cognos Innovation Center for Performance Management**

The IBM Cognos Innovation Center was established in North America and Europe to advance the understanding of proven planning and performance management techniques, technologies, and practices. The Innovation Center is dedicated to transforming routine performance management practices into "next practices" that help companies

- cut costs
- streamline processes
- boost productivity
- enable rapid response to opportunity
- increase management visibility

Staffed globally by experts in planning, technology, and performance and strategy management, the Innovation Center partners with more than 600 IBM Cognos customers, academicians, industry leaders, and others seeking to accelerate adoption, reduce risk, and maximize the impact of technology-enabled performance management practices.

## **About IBM Cognos BI and Performance Management**

IBM Cognos business intelligence (BI) and performance management solutions deliver world-leading enterprise planning, consolidation and BI software, support and services to help companies plan, understand and manage financial and operational performance. IBM Cognos solutions bring together technology, analytical applications, best practices, and a broad network of partners to give customers an open, adaptive and complete performance solution. Over 23,000 customers in more than 135 countries around the world choose IBM Cognos solutions.

For further information or to reach a representative: www.ibm.com/cognos

#### **Request a call**

To request a call or to ask a question, go to www.ibm.com/cognos/contactus. An IBM Cognos representative will respond to your enquiry within two business days.

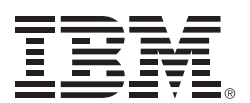

<sup>©</sup> Copyright IBM Corporation 2009

IBM Canada 3755 Riverside Drive Ottawa, ON, Canada K1G 4K9

Produced in Canada January 2009 All Rights Reserved.

IBM, the IBM logo and ibm.com are trademarks or registered trademarks of International Business Machines Corporation in the United States, other countries, or both. If these and other IBM trademarked terms are marked on their first occurrence in this information with a trademark symbol (® or ™), these symbols indicate U.S. registered or common law trademarks owned by IBM at the time this information was published. Such trademarks may also be registered or common law trademarks in other countries. A current list of IBM trademarks is available on the Web at "Copyright and trademark information" at www.ibm.com/legal/copytrade.shtml.

Other company, product and service names may be trademarks or service marks of others.

References in this publication to IBM products or services do not imply that IBM intends to make them available in all countries in which IBM operates.

Any reference in this information to non-IBM Web sites are provided for convenience only and do not in any manner serve as an endorsement of those Web sites. The materials at those Web sites are not part of the materials for this IBM product and use of those Web sites is at your own risk.